## **Panda Antivirus**

anda Antivirus er et effektivt værktøj til at undgå virusangreb i din computer. Programmet gennemsøger din harddisk og dine disketter, og hvis der findes nogen form for virus, bliver den fjernet.

Når du installerer programmet, bliver du bedt om at sætte en tom diskette i din computer. Så bliver der lavet en nøddiskette, du kan bruge til at starte din computer med, hvis den en dag skulle nægte at starte på grund af et virusangreb.

Det er muligt, at programmet finder virus på din computer, som har ligget upåagtet i lang tid uden at gøre skade. Det er altså hverken selve programmet eller denne cd, der pludselig har smittet din computer. Det er blot et bevis på, at antivirusprogrammet fungerer effektivt.

Når du installerer programmet, kan du i langt de fleste tilfælde blot vælge standardindstillingerne. Programmet bliver konfigureret, så det automatisk starter med at scanne hukommelsen, når du tænder din computer.

Panda Antivirus er shareware, hvilket betyder at du kan prøve det gratis i 30 dage. Hvis du herefter beslutter dig til at beholde programmer, skal du købe en licens.

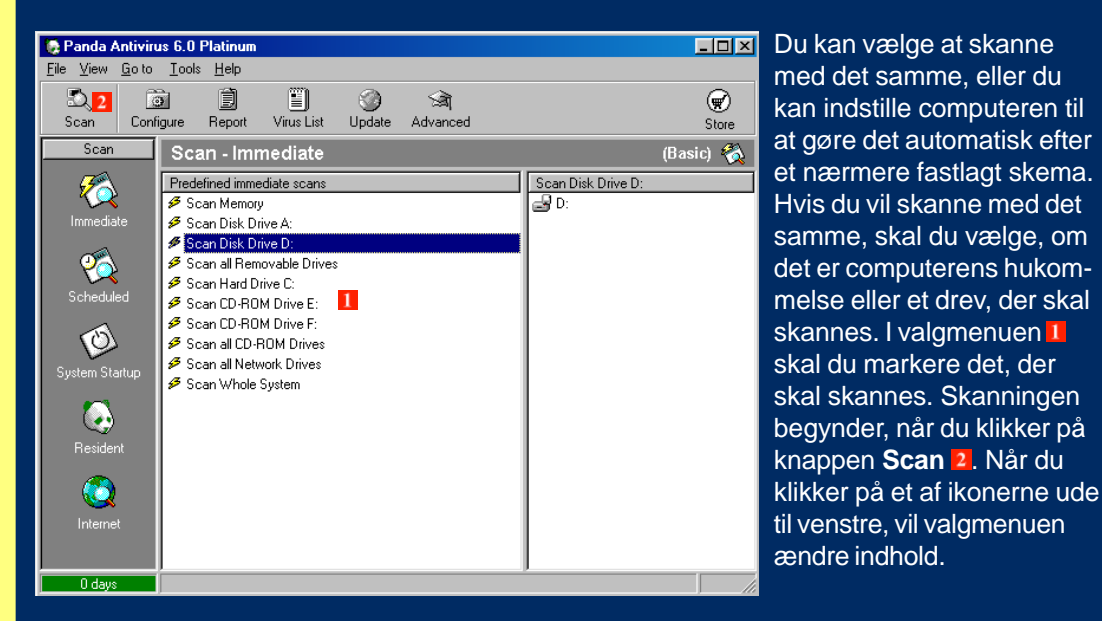

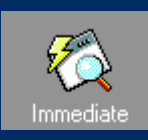

Omgående skanning. Denne funktion kan du benytte, hvis du vil skanne fx en diskette eller en cd, du har fået.

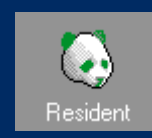

Resident betyder, at virusskanneren hele tiden er aktiv og skanner fx en diskette, så snart du sætter den i drevet.

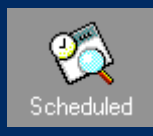

Planlagt skanning. Her kan du indstille programmet til automatisk skanning af et bestemt drev, fx hver tirsdag.

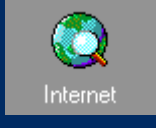

Internet-funktionen betyder, at alt, hvad du henter af filer og e-mail fra Internettet automatisk bliver undersøgt for virus.

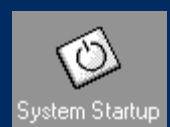

Her vælger du, om der skal skannes hver gang computeren starter, eller hver gang Windows starter.

## **Planlagte skanninger**

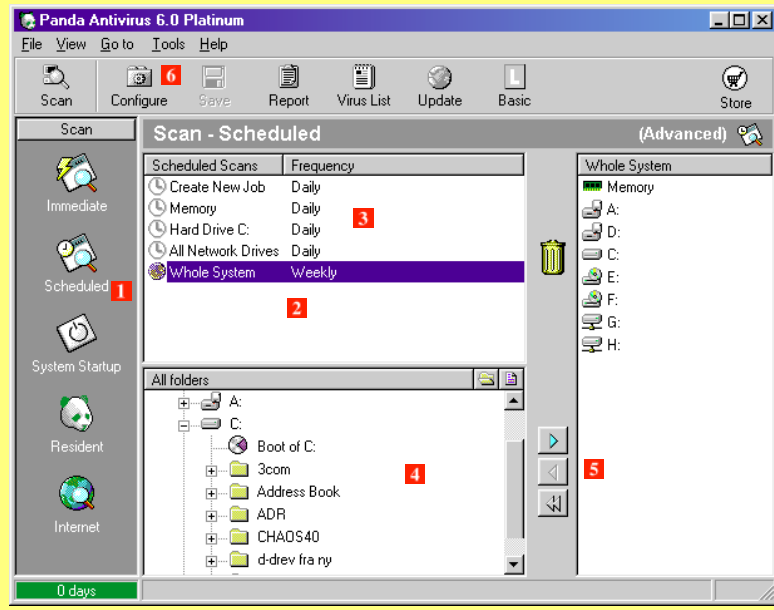

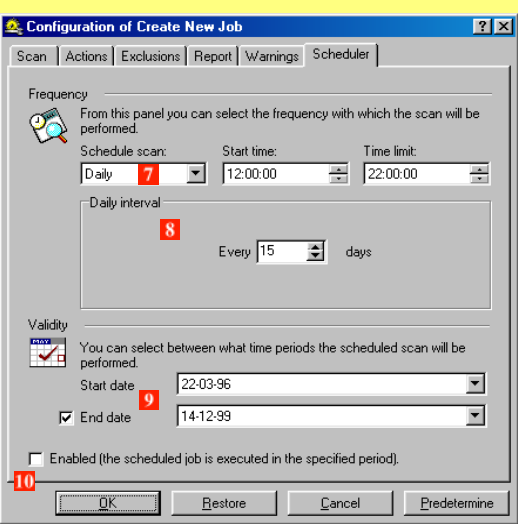

Klik på knappen **Scheduled** for at åbne planlægningsmenuen. Her kan du vælge et af de planlagte jobs, eller du kan sammensætte dit eget. Hvis du fx vil skanne både hukommelse og diverse drev, kan du dobbeltklikke på linjen **Whole System 2.** Så vil virusskanneren skanne hele systemet en gang om ugen. Hvis du vælger **Advanced** fra de øverste ikoner, vil skærmen se ud som vist. Det er også denne indstilling, du skal bruge, hvis du fx vil lave

om på tidspunktet for skanningen. Klik på linjen **Create New Job B** for at planlægge din egen skanning. I drev-vinduet **4** markerer du de drev, du vil skanne. Klik derefter på pileknappen **5** for at føje drevet til den aktuelle plan. Klik nu på knappen **Configure** . Her kan du indstille på hvilket tidspunkt opgaven skal udføres. Vælg **Daily** hvis der skal skannes hver dag. **Start Time** og **Time Limit** bestemmer hhv. hvad tid på dagen opgaven skal starte og hvor lang tid den må tage, før den bliver afbrudt. Under **Weekly Scheduling** kan du vælge ugentlige skanninger, og i **Validity D** kan du vælge i hvor lang en periode de planlagte skanninger skal ske. Klik **Enabled II** for at aktivere de planlagte skanninger.

## **Startskanning**

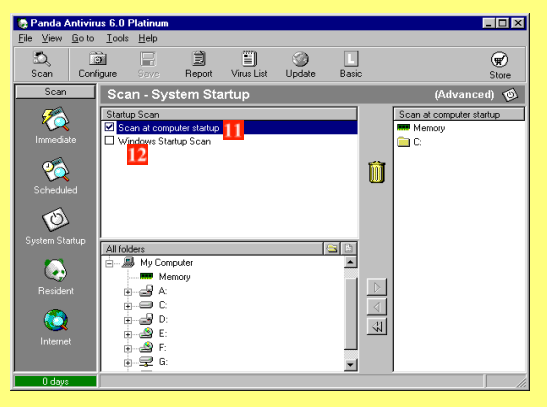

Klik på knappen **System Startup**. Her kan du indstille programmet til at foretage en virusskanning, hver gang du tænder for din computer **II**, og/eller hver gang Windows starter **D**. I drev-vinduet kan du vælge, hvad der skal skannes, når maskinen starter.

## **Hvis du finder en virus**

Hvis Panda Antivirus finder en virus, på fx en diskette, dukker en dialogboks op, der fortæller, hvilken slags virus der er tale om, og hvor den blev fundet. Du bliver spurgt, hvad du vil gøre, og kan fx vælge at rense den inficerede fil. I visse tilfælde bliver du bedt om at slukke maskinen, indsætte din nøddiskette og starte igen. Nøddisketten bliver du bedt om at lave, når du installerer programmet.

Det er som nævnt ikke usandsynligt at virusprogrammet finder en virus i din computer eller på en af dine disketter, som du ellers aldrig ville opdage. Det er nemlig ikke altid, at en virus får din computer til at opføre sig underligt. En eventuel virus stammer med andre ord ikke fra denne cd, der med garanti er 100 % virusfri.